# STRUČNÝ NÁVOD K PROGRAMOVÁNÍ OVLÁDACÍ JEDNOTKY X2™

# **Hunter**®

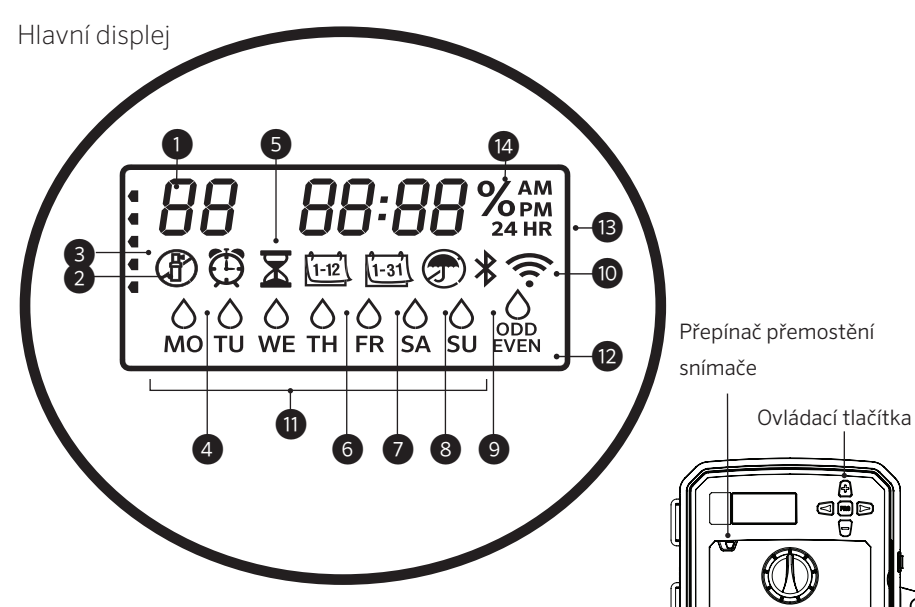

*Při zapnuté Wi-Fi se deaktivují funkce voliče a tlačítek X2, stejně jako stávající plány a nastavení. Veškeré programování pak bude spravováno prostřednictvím online softwaru Hydrawise™. Volby Manuální stanice, Manuální program a Test všech stanic lze aktivovat na ovládací jednotce*.

- ① Indikátor programu
- ② Spuštění stanice
- ③ Dny vypnutí rozstřikovače
- ④ Symbol startovacího času
- ⑤ Symbol doby provozu
- ⑥ Symbol měsíce
- ⑦ Symbol dne

⑧ Aktivovat/Zrušit snímač deště

@0

**Hunter** 

- ⑨ Bluetooth® zapnutý
- ⑩ Zapnutá Wi-Fi
- ⑪ Dny v týdnu
- ⑫ Lichý den/Sudý den/Interval
- ⑬ Formát času (AM/PM/24 HR)
- ⑭ Sezónní nastavení (%)

Slovní označení a loga Bluetooth® jsou registrované ochranné známky společnosti Bluetooth SIG Inc. a jakékoli použití těchto známek společností Hunter Industries podléhá licenci.

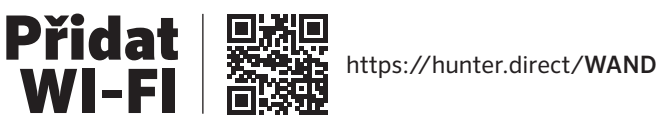

#### Volič musí být pro automatické zavlažování v poloze SPUŠTĚNO

#### Nastavení aktuálního data a času

- 1. Otočte volič do polohy**DATUM/ČAS**.
- 2. Aktuální rok bude blikat. Pomocí tlačítek + a změňte rok. Stisknutím tlačítka ► pokračujte v nastavení měsíce.
- 3. Měsíc bude blikat. Pomocí tlačítek + a změňte měsíc. Stisknutím tlačítka ► pokračujte v nastavení dne.
- 4. Den bude blikat. Pomocí tlačítek + a změňte den v měsíci. Stisknutím tlačítka ► pokračujte v nastavení času.
- 5. Zobrazí se čas. Pomocí tlačítek + a vyberte AM, PM nebo 24 HR pro zobrazení všech dob v 24hodinovém režimu.
- 6. Stisknutím tlačítka ► se přesunete na hodiny. Pomocí tlačítek+ a změňte hodinu zobrazenou na displeji.
- 7. Stisknutím tlačítka ► se přesunete na minuty. Pomocí tlačítek + a změňte minuty zobrazené na displeji.

Otočte volič do polohy SPUŠTĚNO. Datum a čas jsou nyní nastaveny.

#### Nastavení startovacích časů

- 1. Otočte volič do polohy STARTOVACÍ ČASY.
- 2. Stisknutím tlačítka PRG vyberte položku A, B nebo C.
- 3. Pomocí tlačítek + a změňte startovací čas. Startovací čas narůstá v 15minutových přírůstcích.
- 4. Stisknutím tlačítka ► přidejte další startovací čas nebo tlačítkem PRG nastavte startovací čas dalšího programu.

#### Odstranění startovacího času programu

S voličem nastaveným na pozici **STARTOVACÍ ČAS**stiskněte tlačítka+ a -, až dosáhnete 12:00 AM (půlnoc). Z této pozice jednou stiskněte tlačítko -, abyste dosáhli polohy"VYP".

#### Nastavení dob provozu stanice

- 1. Otočte volič do polohy DOBY PROVOZU.
- 2. Stisknutím tlačítka PRG vyberte program (A, B nebo C).
- 3. Pomocí tlačítek + a změňte dobu provozu stanice na displeji. Můžete nastavit dobu provozu stanice od 1 minuty na 6 hodin.
- 4. Stisknutím tlačítka ► přejdete na další stanici.
- 5. Opakujte pro každou stanici.

#### Nastavení dnů závlahy

- 1. Otočte volič do polohy DNY ZÁVLAHY.
- 2. Na displeji se zobrazí poslední vybraný program (A, B nebo C). Stisknutím tlačítka PRG přepněte na jiný program.
- 3. Ukazatel v dolní části obrazovky zobrazuje aktuálně vybraný den v týdnu. Stiskněte +  $(\triangle)$  nebo – (=) pro výběr dnů pro zalévání nebo bez vody.

# Výběr lichých nebo sudých dnů pro zavlažování

- 1. Stiskněte ► pro volbu všech dnů v týdnu jako LICHÉ nebo SUDÉ.
- 2. Stiskněte tlačítka + nebo pro zrušení volby LICHÉ nebo SUDÉ.

#### Volba intervalu zavlažování

- 1. Stiskněte tlačítko ► pro volbu SUDÉ a LICHÉ jako INT.
- 2. Stisknutím tlačítka + nebo nastavte intervalové dny.
- 3. Stisknutím tlačítka + nebo nastavíte počet dní do dalšího zalévání.

# Čerpadlo/hlavní ventil (P/MV)

Stisknutím tlačítka ►vyberte stanice. Stisknutím tlačítka + nebo – nastavíte výstup stanice P/MVZAP nebo VYP. (P/MV je normálně zapnuté pro všechny stanice.)

#### Sezónní nastavení

Změní všechny doby provozu o procento nastavené pro místní podmínky.

Stiskněte + nebo – pro změnu z 10 % na 200 % u

původních dob provozu.

### Manuální stanice

- 1. Otočte volič do polohy Manuální.
- 2. Stisknutím tlačítka ► vyberte stanici. Použijte + nebo –pro manuální nastavení doby provozu.
- 3. Otočte volič do polohy Spustit pro okamžité zahájení.

#### Manuální program

- 1. Otočte volič do polohy SPUŠTĚNO.
- 2. Stiskněte tlačítko ► a podržte jej po dobu tří sekund.
- 3. Stisknutím tlačítka PRG vyberte program.
- 4. Uvolněte tlačítko na dvě sekundy. Program začne.
- 5. Stisknutím tlačítka ► přejdete na jinou stanici v rámci programu.

#### Manuální start a postup jedním dotykem

- 1. Uvolněte pravé tlačítko na dvě sekundy.
- 2. Stisknutím tlačítka PRG vyberte program.
- 3. Stisknutím levého nebo pravého tlačítka vyberte stanici.
- 4. Stisknutím tlačítka+ nebo změňte dobu provozu.
- 5. Po dvousekundové pauze se program spustí. Kdykoli během manuálního cyklu se můžete ručně přesunovat mezi stanicemi levým nebo pravým tlačítkem.

#### Testovací program

Spustí všechny stanice po zkušební dobu provozu.

- 1. Stiskněte tlačítko PRG a podržte jej po dobu tří sekund.
- 2. Zobrazí se stanice 1. Stisknutím tlačítka + nebo zadejte dobu provozu.
- 3. Počkejte dvě sekundy, každá stanice bude spuštěna pro zkušební dobu provozu.

# Systém je vypnutý

Otočte volič do polohy VYP v systému. V této poloze nedochází k zavlažování.

#### Programovatelné vypnutí deště

- 1. Otočte volič do polohy VYP v systému, počkejte, až přestane blikat VYP.
- 2. Stisknutím tlačítka + nebo nastavíte počet dní vypnutí.
- 3. Otočte volič zpět do polohy **SPUŠTĚNO**. Displej zobrazí zbývající dny vypnutí a zalévání se obnoví, když počet dnů vypnutí dosáhne 0. Chcete-li zrušit funkci Vypnutí deště, otočte volič na VYP, počkejte, až VYP přestane blikat, a pak otočte volič zpět na Spuštěno.

# Přemostění snímače

Zruší vypnutí senzoru, aby bylo možné zalévat.

- 1. Přesunout přepínač PŘEMOSTĚNÍ snímače do polohy PŘEMOSTĚNÍ.
- 2. Vraťte přepínač do polohy **AKTIVNÍ**, aby bylo možno snímač vypnout.

# ZÁVLAHOVÝ KALENDÁŘ

Program představuje plán zavlažování, který zahrnuje startovací čas (časy), dobu (doby) provozu a počet dní zavlažování.

Startovací čas je denní doba, kdy stanice v programu začnou zalévat.

Doba provozu je délka zavlažování na stanici (zónu).

Pro spuštění celého programu je zapotřebí jeden startovací čas.

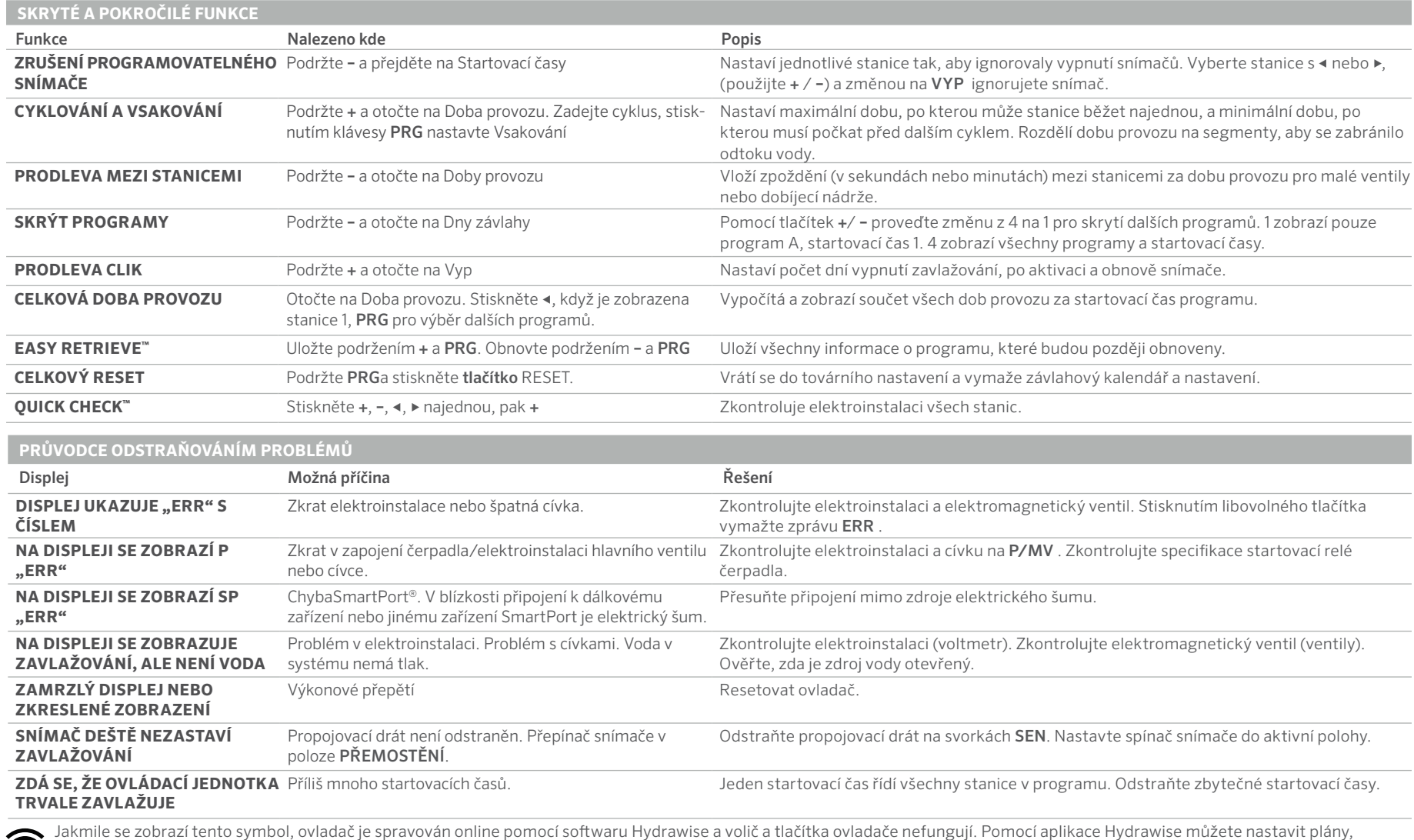

pozastavit zóny, konfigurovat snímače a další. Ponechte volič v pozici PROVOZ a pokračujte v plánu programování Hydrawise.

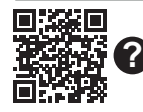

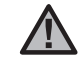

POZNÁMKA: Je-li napájecí kabel poškozen, musí být vyměněn výrobcem nebo servisním zástupcem či podobně kvalifikovanou osobou, aby se zabránilo riziku.